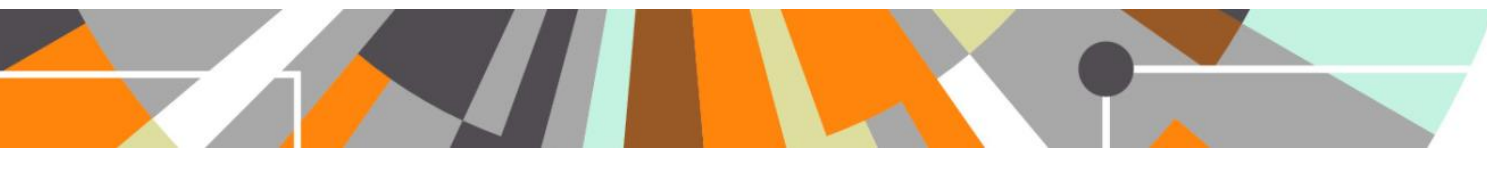

# **Open Access : Update 'Public access to file' values for DOIs and Links job**

**Released : 5.3.3 / 4.22.3**

note that some functionality is improved for 5.3.3-1 / 4.22.3-1 (details below)

In response to customer feedback that the Open Access migration logic employed does not permit sufficient granularity where additional information on the public accessibility of DOIs and/or Links is known, a new cron job is now available that enables customers to change the 'Public access to file' values for DOIs and Links in bulk, via an import file.

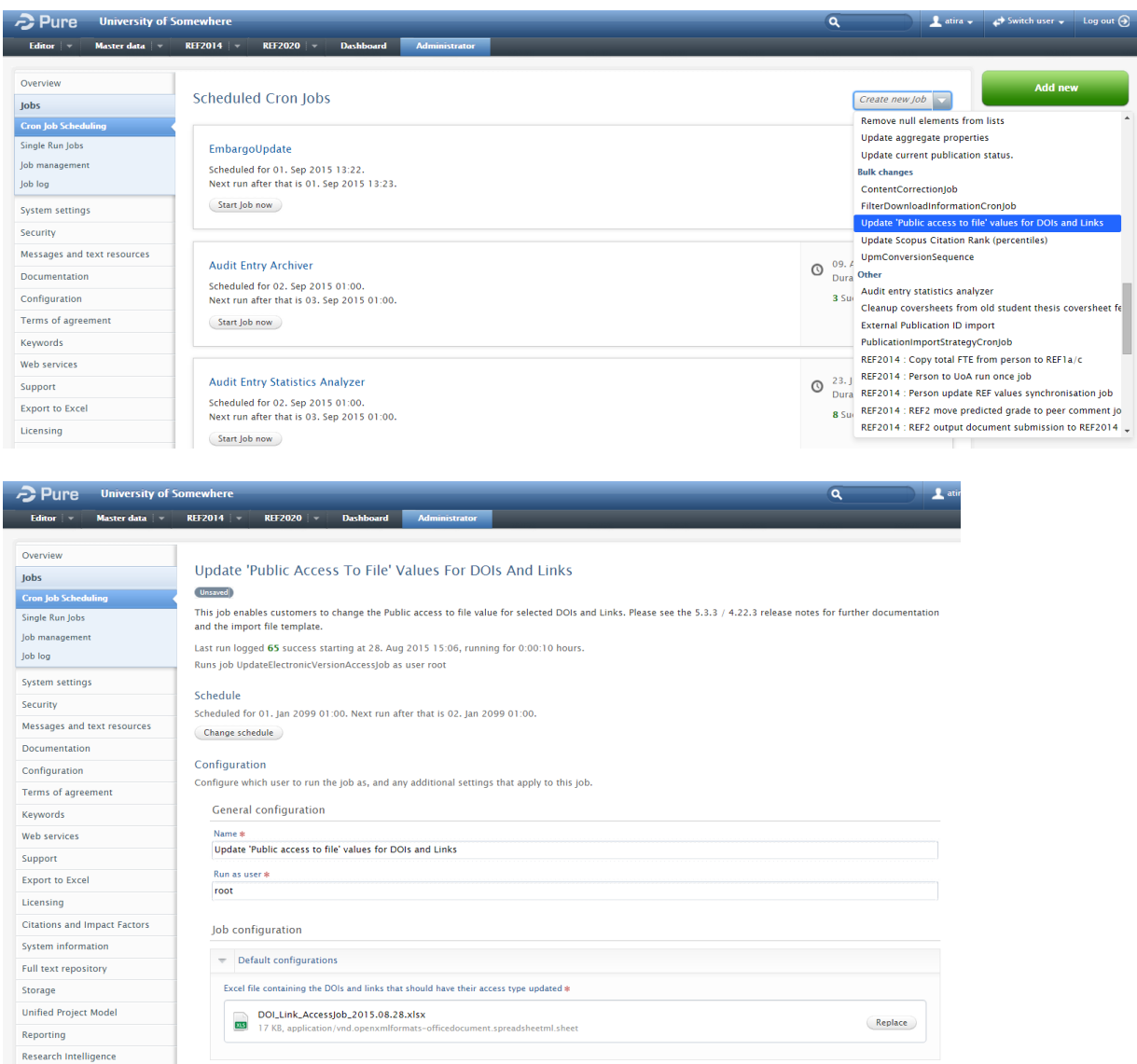

 $\begin{tabular}{|c|c|} \hline Update & \texttt{Cancel} \\ \hline \end{tabular}$ 

Applications

Awards

The job should be configured to run Manually.

## **ELSEVIER**

### **Import file**

The import file is available at [https://wiki.atira.dk/download/attachments/31496759/DOI\\_Link\\_AccessJob.xlsx.](https://wiki.atira.dk/download/attachments/31496759/DOI_Link_AccessJob.xlsx) The content already in the import file is there for your information only, to help you fill out the file correctly. Prior to import, these example lines should be deleted.

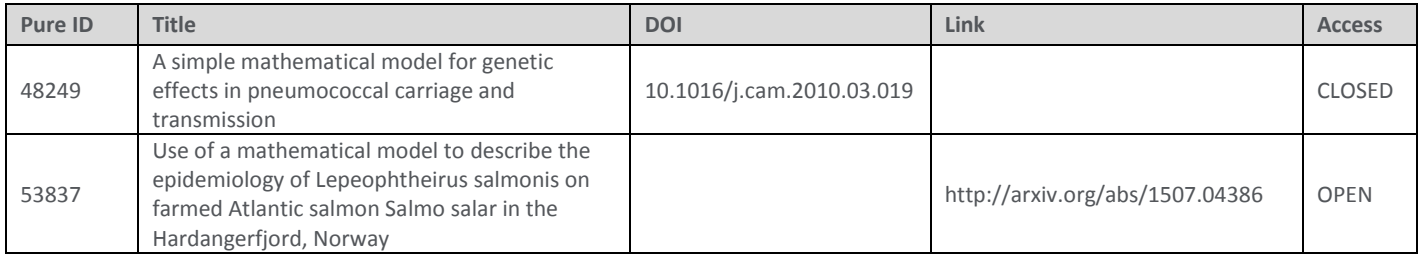

- a. The **Pure ID** is mandatory.
- b. The **Title** field can be left blank if desired this field is simply for information.
- c. **DOIs** and **Links**
	- i. The DOIs and Links provided in the file must match exactly the DOIs and Links as they appear in Pure. Any discrepancy and the content will not be updated.

Note that there is a known issue with the '&' symbol<sup>1</sup>. The Research Output editor is sometimes holding the '&' symbol as '&' (depending on how the URL was originally input) and as such this job is erroneously flagging some URLs as not matched and not making the requested update to the Public Access to File value. Unfortunately, a 'replace all' action in the import file to replace all '&' symbols in the URLs to '&' won't necessarily resolve the issue as not all URLs will be affected by this. As such, you may need to do a couple of imports for URLs in order to make all the desired updates.

ii. If you wish to change the Public Access to File for both the DOI and Link of a single output, these cannot be updated in the same job. It is therefore recommended that you run this job twice, with two separate import files – once for DOIs and once for Links.

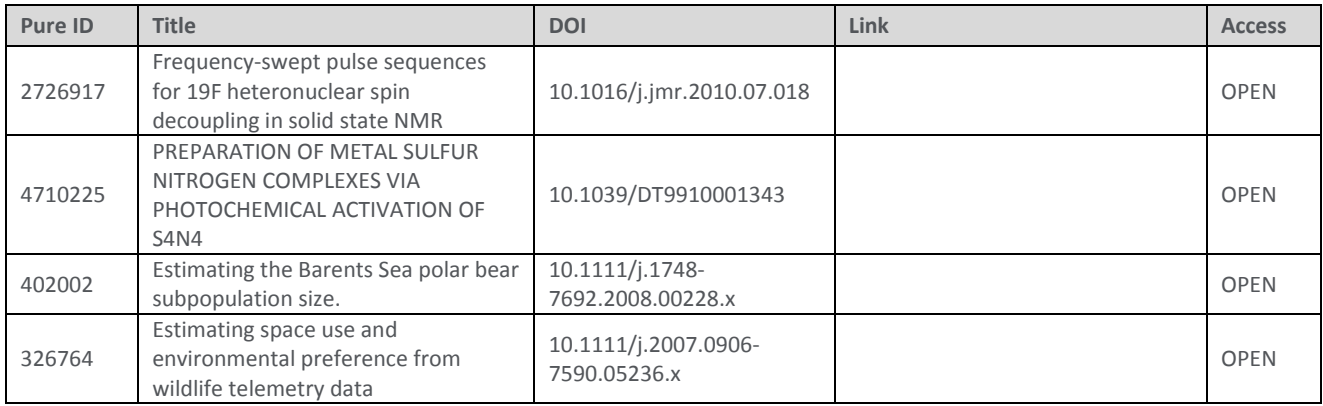

IMPORT 1 : DOIs

 $\frac{1}{1}$ This issue is resolved in 5.3.3-1 / 4.22.3-1.

#### IMPORT 2 : Links

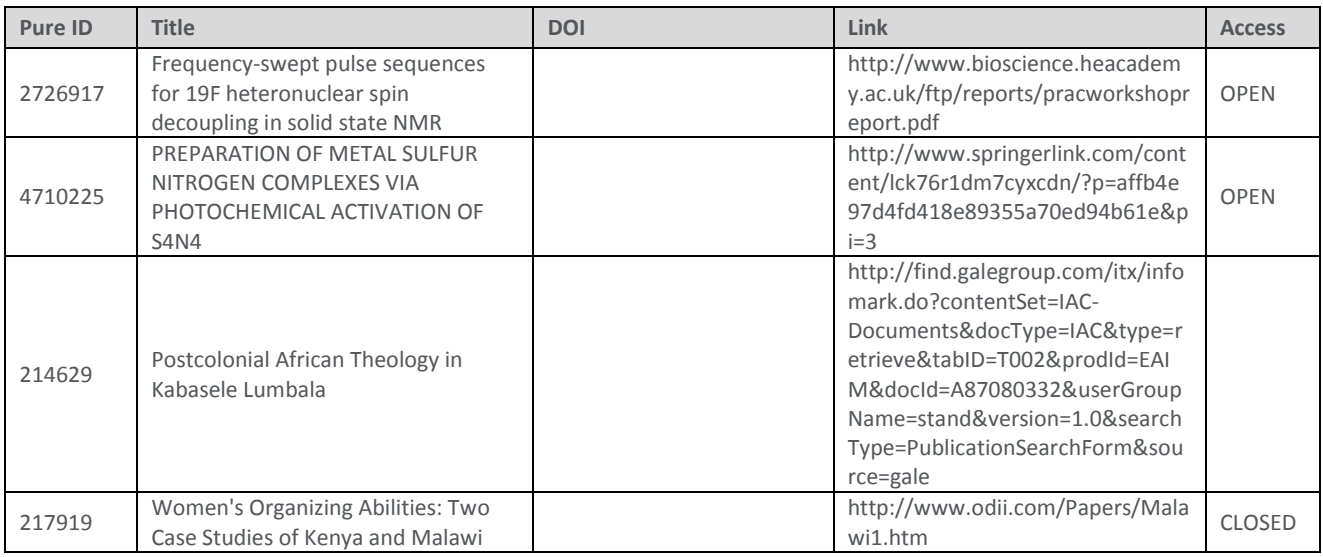

Note that improvements have been made to the job for 5.3.3-1 / 4.22.3-1, such that you will be able to change the Public Access to File for both the DOI and Link of a single output in the same job. There should be a separate line for the DOI and the Link, as per the following:

### IMPORT : DOIs and Links

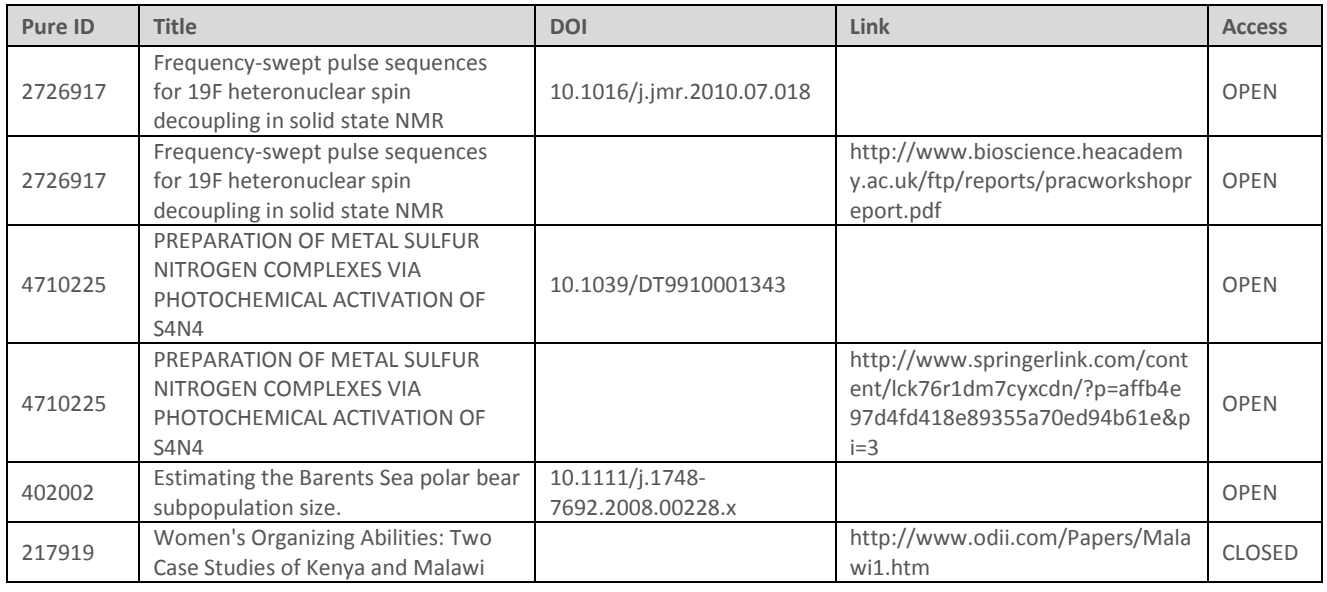

d. Acceptable values for the **Access** field are as follows:

OPEN EMBARGOED RESTRICTED CLOSED NOT SET

If the Access field is left blank, this will be converted to 'NOT SET' during the import process.

#### **Job log**

Unfortunately, the job log is not accurately flagging up those records that did not successfully update – all content is flagged as 'Success'. However, those that didn't successfully update have only the text "INFO: Done!", with nothing else. So, in order to identify those records that did not successfully update, you can export the log to excel and filter the content to identify these records:

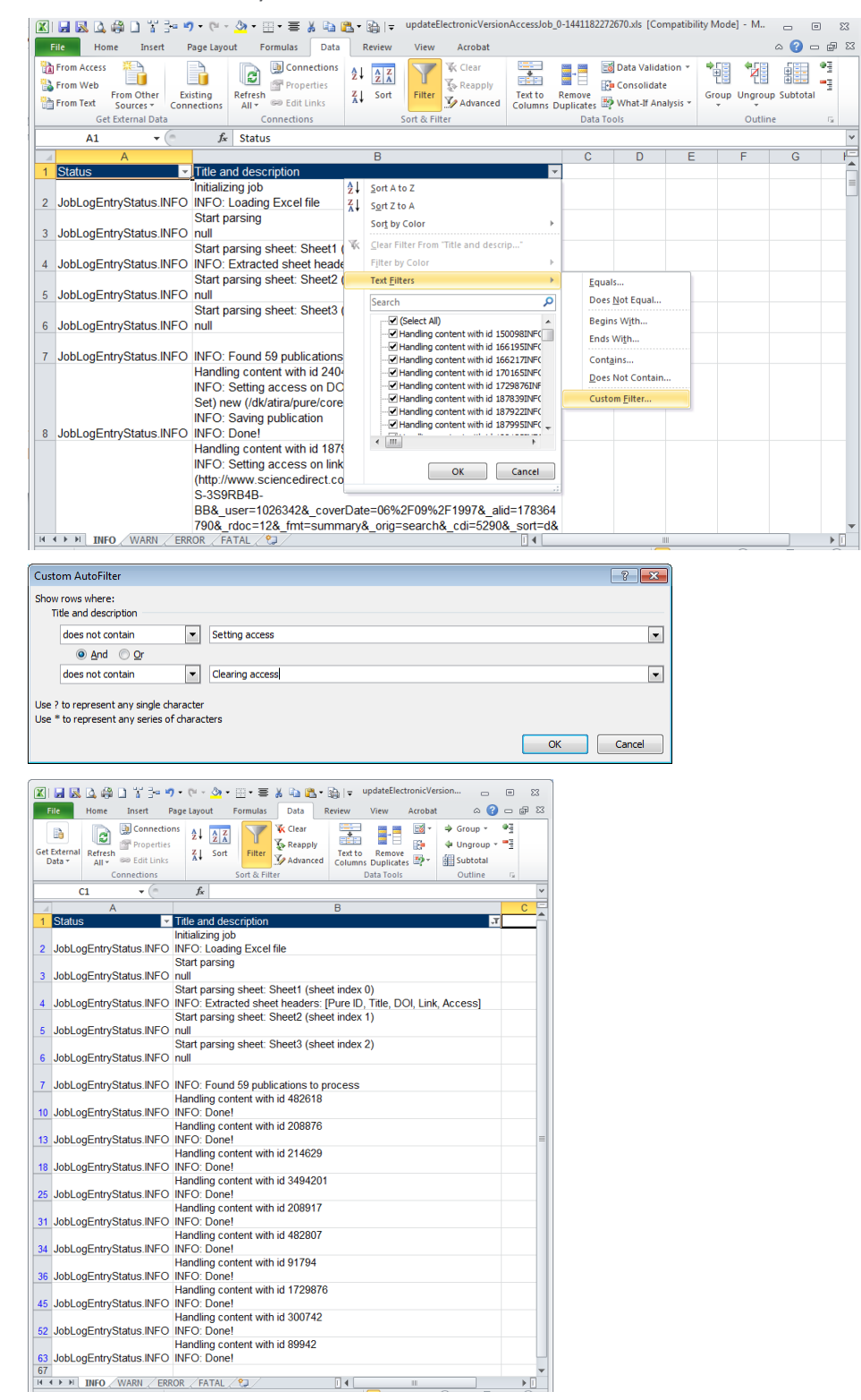

Note that improvements have been made to the job log for 5.3.3-1 / 4.22.3-1, such that records that did not update are more easily identified (they will be shown as errors).

## **Elsevier Research Intelligence**